## **Oracle® Banking Platform Collections**

Customization Guide Release 2.6.2.0.0 E95189-01

May 2018

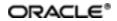

Oracle Banking Platform Collections Customization Guide, Release 2.6.2.0.0

E95189-01

Copyright © 2011, 2018, Oracle and/or its affiliates. All rights reserved.

This software and related documentation are provided under a license agreement containing restrictions on use and disclosure and are protected by intellectual property laws. Except as expressly permitted in your license agreement or allowed by law, you may not use, copy, reproduce, translate, broadcast, modify, license, transmit, distribute, exhibit, perform, publish or display any part, in any form, or by any means. Reverse engineering, disassembly, or decompilation of this software, unless required by law for interoperability, is prohibited.

The information contained herein is subject to change without notice and is not warranted to be error-free. If you find any errors, please report them to us in writing.

U.S. GOVERNMENT END USERS: Oracle programs, including any operating system, integrated software, any programs installed on the hardware, and/or documentation, delivered to U.S. Government end users are "commercial computer software" pursuant to the applicable Federal Acquisition Regulation and agency-specific supplemental regulations. As such, use, duplication, disclosure, modification, and adaptation of the programs, including any operating system, integrated software, any programs installed on the hardware, and/or documentation, shall be subject to license terms and license restrictions applicable to the programs. No other rights are granted to the U.S. Government.

This software or hardware is developed for general use in a variety of information management applications. It is not developed or intended for use in any inherently dangerous applications, including applications that may create a risk of personal injury. If you use this software or hardware in dangerous applications, then you shall be responsible to take all appropriate failsafe, backup, redundancy, and other measures to ensure its safe use. Oracle Corporation and its affiliates disclaim any liability for any damages caused by use of this software or hardware in dangerous applications.

Oracle and Java are registered trademarks of Oracle and/or its affiliates. Other names may be trademarks of their respective owners.

This software or hardware and documentation may provide access to or information on content, products and services from third parties. Oracle Corporation and its affiliates are not responsible for and expressly disclaim all warranties of any kind with respect to third-party content, products, and services. Oracle Corporation and its affiliates will not be responsible for any loss, costs, or damages incurred due to your access to or use of third-party content, products, or services.

# Contents

| Preface                                                | 6  |
|--------------------------------------------------------|----|
| Audience                                               | 6  |
| Documentation Accessibility                            | 6  |
| Organization of the Guide                              | 6  |
| Conventions                                            | 6  |
| 1 About this Guide                                     | 8  |
| 2 Customizing Collections                              | 10 |
| 2.1 Prerequisites                                      | 10 |
| 2.2 Customizing Collections                            | 10 |
| 2.3 Using the Collection Installer                     | 11 |
| 2.4 Downloading and Configuring Software and Jar Files | 15 |
| 2.4.1 Downloading Eclipse                              | 15 |
| 2.4.2 Downloading Required Jars                        | 16 |
| 2.4.3 Configuring eclipse Project                      | 16 |
| 2.4.4 Creating Linked Resource                         | 21 |
| 2.4.5 Creating weblogic domain                         | 26 |
| 2.4.6 Updating deploy.xml                              | 28 |
| 2.4.7 Setting Variable in cmDeploy                     | 29 |
| 2.4.8 Creating and Deploying cm.jar                    | 31 |
| 2.4.9 Deploying SPLService, CollectionWeb and ohelp    | 31 |
| 2.4.10 Importing Test Project into Customization Setup | 37 |
| 2.4.11 Troubleshooting JUnit                           | 41 |

# **List of Figures**

| Figure 2–1 Copy SDKCommon and R_2.6.0031                      | 10 |
|---------------------------------------------------------------|----|
| Figure 2–2 Hibernate folder                                   | 11 |
| Figure 2–3 TEMPDIR Content                                    | 12 |
| Figure 2–4 Config.properties                                  | 12 |
| Figure 2–5 Collection Installer: Initial Details              | 13 |
| Figure 2–6 Collection Installer:Weblogic Server Details       | 13 |
| Figure 2–7 Collection Installer: Confirm Installation Details | 14 |
| Figure 2–8 Collection Installer: Installation Complete        | 15 |
| Figure 2–9 Copy Eclipse 4.4                                   | 16 |
| Figure 2–10 Create Workspace Folder                           | 16 |
| Figure 2–11 Double-click Eclipse.exe                          | 17 |
| Figure 2–12 Workspace Launcher                                | 17 |
| Figure 2–13 Project Explorer - Import                         |    |
| Figure 2–14 Select Existing Projects into Workspace           | 19 |
| Figure 2–15 Browse and Locate eclipseProject                  |    |
| Figure 2–16 Import Projects - Finish                          | 21 |
| Figure 2–17 Linked Resources                                  | 22 |
| Figure 2–18 New Variable asBase                               | 23 |
| Figure 2–19 Select Folder                                     | 24 |
| Figure 2–20 New Variable Name and Location                    | 25 |
| Figure 2–21 Linked Resources - Path Variables                 | 26 |
| Figure 2–22 Edit setDomainEnv.cmd                             |    |
| Figure 2–23 Edit setDomainEnv.cmd                             |    |
| Figure 2–24 JTA Timeout                                       |    |

| Figure 2–25 deploy.xml                              | 29 |
|-----------------------------------------------------|----|
| Figure 2–26 Open External Tools Dialog              | 29 |
| Figure 2–27 External Tools - asBase                 | 30 |
| Figure 2–28 asBase - Edit User Property             | 30 |
| Figure 2–29 Artifact Generator                      | 31 |
| Figure 2–30 cmDeploy                                | 31 |
| Figure 2–31 Deploy SPLService.ear                   | 32 |
| Figure 2–32 Deploy CollectionWeb                    | 33 |
| Figure 2–33 Deploy ohelp.ear                        | 34 |
| Figure 2–34 Creating new Group                      | 35 |
| Figure 2–35 Creating new User                       | 36 |
| Figure 2–36 Setting for new User                    | 37 |
| Figure 2–37 Import                                  | 38 |
| Figure 2–38 Select Existing Projects Into Workspace | 39 |
| Figure 2–39 Select eclipseTestProject               | 40 |
| Figure 2–40 Import Projects                         | 41 |
| Figure 2–41 VM Arguments                            | 42 |

# Preface

This document describes the various software and configuration options required to customize the Oracle Banking Collections.

This preface contains the following topics:

- Audience
- Documentation Accessibility
- Organization of the Guide
- Conventions

# Audience

This document is intended for the users customizing Oracle Banking Collections.

# **Documentation Accessibility**

For information about Oracle's commitment to accessibility, visit the Oracle Accessibility Program website at http://www.oracle.com/us/corporate/accessibility/index.html.

## Access to Oracle Support

Oracle customers have access to electronic support through My Oracle Support. For information, visit http://www.oracle.com/us/corporate/accessibility/support/index.html#info or visit http://www.oracle.com/us/corporate/accessibility/support/index.html#trs if you are hearing impaired.

# Organization of the Guide

This document contains:

## **Chapter 2 Customizing Collections**

This chapter describes the steps to be performed to configure Collections.

## Conventions

The following text conventions are used in this document:

| Convention | Meaning                                                                                                    |
|------------|----------------------------------------------------------------------------------------------------|
| Boldface   | Boldface type indicates graphical user interface elements associated with an action, or terms defined in text or the glossary.         |
| Italic     | Italic type indicates book titles, emphasis, or placeholder variables for which you supply particular values.                          |
| Monospace  | Monospace type indicates commands within a paragraph, URLs, code in examples, text that appears on the screen, or text that you enter. |

# **1 About this Guide**

This guide is applicable for the following products:

- Oracle Banking Platform
- Oracle Banking Enterprise Collections

References to Oracle Banking Platform or OBP in this guide apply to all the above mentioned products.

# **2 Customizing Collections**

This chapter describes the steps to be performed to configure Collections.

# 2.1 Prerequisites

Following are the prerequisites:

- Jdk1.8 64 bit is installed
- Weblogic Server 12.2.1.2.0 is installed

# 2.2 Customizing Collections

To customize Collections:

- 1. Download **CollectionSDK.rar** from the following location: http://edelivery.oracle.com/
- 2. Make an installation directory. (Example used in the document is D:\Collection\cm)
- 3. Make collectionenv directory in installation directory.
- 4. Unzip the CollectionSDK.rar on your D: drive.
- 5. Copy the **SDKCommon** and **R\_2.6.2** folders to <installationDirectory>/collectionenv.

Figure 2–1 Copy SDKCommon and R\_2.6.0031

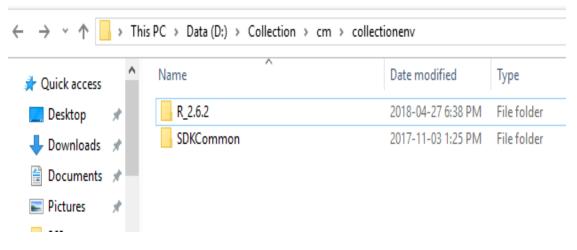

 Download hibernate-release-4.1.0.Final.zip from below link. http://sourceforge.net/projects/hibernate/files/hibernate4/

- 7. Create a hibernate directory at D:/Collection and follow the below steps:
  - a. Extract downloaded hibernate-release-4.1.0. Final.zip package in D: drive.
  - b. Copy below jars from extracted hibernate-release-4.1.0/lib/required folder to created hibernate path.
    - i. hibernate-commons-annotations-4.0.1.Final.jar
    - ii. hibernate-core-4.1.0.Final.jar
    - iii. jboss-logging-3.1.0.CR2.jar
    - iv. hibernate-jpa-2.0-api-1.0.1.Final.jar
    - v. jboss-transaction-api\_1.1\_spec-1.0.0.Final.jar
    - vi. dom4j-1.6.1.jar
  - c. Copy below jar from extracted hibernate-release-4.1.0/ lib/optional/ehcache folder to created hibernate path.
    - i. hibernate-ehcache-4.1.0.Final.jar

#### Figure 2–2 Hibernate folder

| in to Quick<br>access Copy Past                                                                                                    | Paste shortcut to + t           | opy<br>organize      | New<br>New<br>folder<br>New | access • Properties | Edit     | Select all<br>Select none<br>Invert selection<br>Select |
|----------------------------------------------------------------------------------------------------|---------------------------------|----------------------|-----------------------------|---------------------|----------|---------------------------------------------------------|
| ← → ~ ↑ 🚺 ›                                                                                                    | This PC > Data (D:) > Collectio | n > hibernate        |                             |                     |          |                                                         |
| Ouick access                                                                                                    | Name                            | Da                   | te modified                 | Туре                | Size     |                                                         |
| Desktop 🖈                                                                                                    | 🅌 dom4j-1.6.1.jar               | 20                   | 05-08-01 9:27 PM            | Executable Jar File | 307 KB   |                                                         |
| United Street Street St | 🌆 hibernate-commons-an          | notations-4.0.1.F 20 | 11-11-29 11:17              | Executable Jar File | 80 KB    |                                                         |
| Documents *                                                                                                    | 🍝 hibernate-core-4.1.0.Fin      | al.jar 20'           | 12-02-08 11:36              | Executable Jar File | 4,216 KB |                                                         |
|                                                                                                    | 🍝 hibernate-ehcache-4.1.0       | ).Final.jar 20       | 12-02-08 11:38              | Executable Jar File | 134 KB   |                                                         |
| 📰 Pictures 🛛 🖈                                                                                                    | 🎒 hibernate-jpa-2.0-api-1.      | 0.1.Final.jar 20     | 11-06-14 9:42 PM            | Executable Jar File | 101 KB   |                                                         |
| logs                                                                                                    | 실 jboss-logging-3.1.0.CR2       | .jar 20'             | 11-11-22 9:53 PM            | Executable Jar File | 60 KB    |                                                         |
| old                                                                                                    | 🎒 jboss-transaction-api 1.      | 1 snec-100 Fina 20   | 10-10-21 11:48              | Executable Jar File | 11 KB    |                                                         |

## 2.3 Using the Collection Installer

To use Collection Installer for customization setup:

- 1. Download the Collection Installer from the following location: http://edelivery.oracle.com/
- 2. Copy the OBP Collections 2.6.1.0.0 installation package, Collection\_V26[Build\_Number].zip, which you have downloaded from the edelivery to a TEMP location.
- 3. Extract the zip.
- 4. Uncompress the Collection\_V26[Build\_Number].zip file using the following command:

cd <PATH>/TEMPDIR unzip Collection\_V26[Build\_Number].zip

Where, <PATH> is the path where the TEMPDIR folder is located.

The contents of the zip file are extracted in the TEMPDIR folder.

#### Figure 2–3 TEMPDIR Content

| ^ | Name                             | Date modified      | Туре                | Size         |
|---|----------------------------------|--------------------|---------------------|--------------|
|   | 📙 data                           | 2018-04-26 5:33 PM | File folder         |              |
|   | 🕌 collectioninstaller.jar        | 2018-03-20 7:26 PM | Executable Jar File | 121 KB       |
|   | 🛓 collectionupgradeinstaller.jar | 2018-03-20 7:26 PM | Executable Jar File | 92 KB        |
|   | config.properties                | 2018-03-20 7:26 PM | PROPERTIES File     | 2 KB         |
|   | 📋 Install.sh                     | 2018-03-20 7:26 PM | SH File             | 19 KB        |
|   | Install_Silent.sh                | 2018-03-20 7:26 PM | SH File             | 23 KB        |
|   | DBEC_V262.zip                    | 2018-03-20 7:28 PM | ZIP File            | 1,054,086 KB |
|   | ouaf.properties                  | 2018-03-20 7:26 PM | PROPERTIES File     | 1 KB         |

5. Change the **IS\_DEV\_ENV** property in config.properties to *True*.

#### Figure 2–4 Config.properties

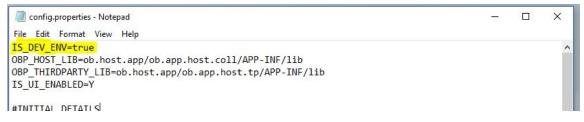

- 6. Run the executable jar (java -jar collectioninstaller.jar). The Collection Installer opens.
- 7. In the Initial Details dialog box, enter the **Installation Directory** as *D*:\*Collection*\*cm* as the location where collection is to be installed.

| Figure 2-5 | Collection | Installer: | Initial | Details |
|------------|------------|------------|---------|---------|
|------------|------------|------------|---------|---------|

| 😑 OB Collection Installer : Initial Details | _                                         |  |
|---------------------------------------------|-------------------------------------------|--|
| ORACLE"                                     | OB Collection Installer : Initial Details |  |
|                                             |                                           |  |
| Operating System                            | Windows                                   |  |
| Installation Directory                      | D:\Collection\cm                          |  |
| Genrerate Host Configuration                |                                           |  |
| Genrerate UI Configuration                  |                                           |  |
| Genrerate Batch Configuration               |                                           |  |
| Generate Thread Pool Configuration          |                                           |  |
| Customization Support Required              | $\mathbf{\nabla}$                         |  |
| N                                           | ext                                       |  |

- 8. Select the Customization Support Required checkbox.
- 9. Click Next.

Figure 2–6 Collection Installer:Weblogic Server Details

| DRACLE              | OB Collection Installer : Weblogic Server | Details |  |
|---------------------|-------------------------------------------|---------|--|
| Web Server Home     | D:\server\wis122120                       |         |  |
| DB Ip Address       | <db address="" ip=""></db>                |         |  |
| DB Port             | 1521                                      |         |  |
| DB SID              | <db sid=""></db>                          |         |  |
| Username            | <db username=""></db>                     |         |  |
| Password            | ******                                    |         |  |
| Log Directory       | D:\Collection\cm\logs                     |         |  |
| Hibernate Directory | D:\Collection\hibernate                   |         |  |
|                     | Previous Next                             |         |  |

10. In Server Details dialog box, enter required details and click Next.

Web Server Home: Path to the Weblogic home directory (Example : D:\server\wls122120)

Username/Password: Credentials of the DB

- 11. Click Generate.
  - Figure 2–7 Collection Installer: Confirm Installation Details

| OB Collection                                                                                                    | Installer : Confirm installation details            |     | × |
|----------------------------------------------------------------------------------------------------|-----------------------------------------------------|-----|---|
| ORACLE                                                                                                    | OB Collection Installer : Confirm installation deta | ils |   |
| Customizatio<br>Theadpool C<br>Webserver H<br>ThreadPool N<br>Connction Po<br>Db IP Addres<br>Db Port=152<br>SID= | ooled = No<br>ss=                                   |     |   |
|                                                                                                    | Previous Generate                                   |     |   |

12. Click Done.

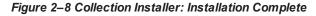

| OB Collection | Installer : Installing                                                | 1.00 | × |
|---------------|-----------------------------------------------------------------------|------|---|
| ORACLE        | OB Collection Installer : Installing                                  |      |   |
|               | Creating directory structure.                                         |      |   |
|               | Creating directory structure successful.                              |      |   |
|               | Extracting OUAF libs                                                  |      |   |
|               | Extracting OUAF Successful                                            |      |   |
|               | Copying Cutomization files libs.                                      |      |   |
|               | Cleanup of extracted files.<br>Cleanup of extracted files successful. |      |   |
|               | Installation completed successfully!                                  |      |   |
|               |                                                                       |      |   |
|               |                                                                       |      |   |
|               |                                                                       |      |   |
|               | 100%                                                                  |      |   |
|               |                                                                       |      |   |
|               |                                                                       |      |   |
|               | Done                                                                  |      |   |
|               |                                                                       |      |   |
|               |                                                                       |      |   |

# 2.4 Downloading and Configuring Software and Jar Files

This section provides information on downloading and configuring the requisite software and jar files.

## 2.4.1 Downloading Eclipse

To download Eclipse:

- Download Eclipse Neon from the following location: http://www.eclipse.org/downloads/download.php?file=/technology/epp/downloads/release/neon/3/ecl ipse-java-neon-3-win32-x86\_64.zip
- 2. Copy the downloaded Eclipse folder to the R\_2.6.2 folder.
- 3. Copy Plugins from SDKCommon to Eclipse plugin folder.

From location : \SDKCommon\plugins

To location : \R\_2.6.2\Eclipse\plugins

| 📙   🕑 📑 🗕 R_2.6.2                                                                    |                              |                                   |                     |                                               |
|--------------------------------------------------------------------------------------|------------------------------|-----------------------------------|---------------------|-----------------------------------------------|
| File Home Share View                                                                 |                              |                                   |                     |                                               |
| Image: Pin to Quick access     Copy and base access     Paste     Image: Copy access | Move Copy to Copy            | New if<br>New<br>folder           |                     | ☐ Open ▼       ☐ Edit       S       ✓ History |
| Clipboard                                                                            | Organize                     | New                               | (                   | Open                                          |
|                                                                                      | Collection > cm > collection |                                   | <b>-</b>            | <i>c</i> :                                    |
| standalo                                                                             |                              | ate modified<br>)17-04-03 1:53 PM | Type<br>File folder | Size                                          |
| bin CollectionW                                                                      | /eb 20                       | )18-04-24 4:08 PM                 | File folder         |                                               |
| lib eclipse                                                                          | 20                           | )18-04-24 12:36                   | File folder         |                                               |

#### Figure 2–9 Copy Eclipse 4.4

## 2.4.2 Downloading Required Jars

- Download json-rpc jar from the following url:https://mvnrepository.com/artifact/com.metaparadigm/json-rpc/1.0
- 2. Copy the jar file to the following location:

\SDKCommon\tools

## 2.4.3 Configuring eclipse Project

To select and configure eclipse Project:

1. Create a new folder named Workspace where you have installed the Collection environment.

#### Figure 2–10 Create Workspace Folder

| rganize 👻 🧊 Open 🛛 Include in libr | ary 🔹 Share with 👻 New f | older       |      | )# • 🗊 🕯 |
|------------------------------------|--------------------------|-------------|------|----------|
| lame *                             | Date modified            | Туре        | Size |          |
| L collenctionenv                   | 4/3/2017 3:22 PM         | File folder |      |          |
| 🕌 workspace                        | 4/6/2017 10:40 AM        | File folder |      |          |
|                                    |                          |             |      |          |
|                                    |                          |             |      |          |
|                                    |                          |             |      |          |

- Navigate to the following location: D:\Collection\cm\collenctionenv\R\_2.6.2\eclipse
- 3. Double-click Eclipse.exe.

Figure 2–11 Double-click Eclipse.exe

|                    | -                                  |                   |                                                                             |                |                      |
|--------------------|------------------------------------|-------------------|-----------------------------------------------------------------------------|----------------|----------------------|
| 📙   🛃 📑 =          | Application Tools ecl              | ipse              |                                                                             |                |                      |
| File Home Share    | View Manage                        |                   |                                                                             |                |                      |
|                    | Cut<br>Copy path<br>Paste shortcut |                   | New item ▼<br>1<br>1<br>1<br>1<br>1<br>1<br>1<br>1<br>1<br>1<br>1<br>1<br>1 | Properties     | Sele<br>Sele<br>Inve |
| Clipboard          | Orga                               | nize              | New                                                                         | Open           | 5                    |
| ← → × ↑ 🔒 > This   | PC > Data (D:) > Collection > c    | m > collectionenv | > R_2.6.2 > eclipse                                                         |                |                      |
| lib ^              | Name                               | Date              | modified Type                                                               | Size           |                      |
| hirdpart           | configuration                      | 2018-             | 04-24 12:37 File fol                                                        | der            |                      |
| web                | dropins                            | 2017-             | 03-14 1:52 PM File fol                                                      | der            |                      |
| lib                | features                           | 2018-             | 04-24 12:28 File fol                                                        | der            |                      |
| <b>Zz</b> V75597-C | p2                                 | 2018-             | 04-24 12:37 File fol                                                        | der            |                      |
| DBEC_V262.         | plugins                            | 2018-             | 04-24 12:28 File fol                                                        | der            |                      |
| app                |                                    | 2018-             | 04-24 12:28 File fol                                                        | der            |                      |
| bkp                | .eclipseproduct                    | 2017-             | 01-03 2:14 PM ECLIPS                                                        | EPRODUCT 1     | KB                   |
|                    | artifacts.xml                      | 2017-             | 03-14 1:52 PM XML D                                                         | ocument 128    | KB                   |
| Collection         | 🖨 eclipse.exe                      | 2017-             | 03-14 1:53 PM Applica                                                       | ation 313      | КВ                   |
| cm                 | eclipse.ini                        | 2018-             | 04-24 12:36 Config                                                          | uration sett 1 | KB                   |
| collection         | eclipsec.exe                       | 2017-             | 03-14 1:53 PM Applica                                                       | ation 25       | KB                   |
| ks                 |                                    |                   |                                                                             |                |                      |

4. In the Workspace Launcher dialog box, click **Browse**, and locate the path where you have created workspace folder.

Figure 2–12 Workspace Launcher

| 💭 Eclipse Launcher                                               |                                       | ×      |
|------------------------------------------------------------------|---------------------------------------|--------|
| Select a directory as workspace                                  |                                       |        |
| Eclipse uses the workspace directory to store its preferences an | d development artifacts.              |        |
|                                                                  |                                       |        |
| Workspace: D:\Collection\cm\workspace                            |                                       | Browse |
| Recent Workspaces                                                |                                       |        |
| Copy Settings                                                    |                                       |        |
|                                                                  |                                       |        |
| ?                                                                | ОК                                    | Cancel |
|                                                                  | · · · · · · · · · · · · · · · · · · · |        |

- 5. Click OK.
- 6. Right-click the Project Explorer, and select Import --> Import.

Figure 2–13 Project Explorer - Import

|   | New                | Þ             |    |                     |
|---|--------------------|---------------|----|---------------------|
|   | Show In            | Alt+Shift+W ▶ |    |                     |
| Đ | Сору               | Ctrl+C        |    |                     |
| Đ | Copy Qualified Nam | e             |    |                     |
| Ē | Paste              | Ctrl+V        |    |                     |
| х | Delete             | Delete        |    |                     |
|   | Build Path         | +             |    |                     |
|   | Import             | ۱.            | •  | App Client JAR file |
| 4 | Export             |               | G, | EAR file            |
| 8 | Refresh            | F5            | ۵, | EJB JAR file        |
| _ |                    |               | =  | J2EE Utility Jar    |
|   |                    |               | ۵  | RAR file            |
|   |                    |               | 6  | WAR file            |
|   |                    |               | 2  | Import              |

7. In the Import dialog box, select the Existing Projects into Workspace option.

Figure 2–14 Select Existing Projects into Workspace

| Import                                                                                                    |        |
|----------------------------------------------------------------------------------------------------|--------|
| Select<br>Create new projects from an archive file or directory.                                                                                                    | Ľ      |
| Select an import source:                                                                                                    |        |
| type filter text                                                                                                    |        |
| <ul> <li>General</li> <li>Archive File</li> <li>Breakpoints</li> <li>Existing Projects into Workspace</li> <li>File System</li> <li>Preferences</li> <li>CVS</li> <li>EJB</li> <li>J2EE</li> <li>Mylyn</li> <li>Plug-in Development</li> <li>Team</li> <li>Web</li> <li>Web services</li> </ul> |        |
| ? < Back Next > Finish                                                                                                    | Cancel |

- 8. Click Next.
- 9. In the Import dialog box, select Select root directory option, and click Browse.
- 10. In the Browse For Folder, select eclipseProject.

You can locate the eclipseProject at:

{Collection Environment Directory}\SDKCommon\eclipseProject

| Import                                                                                                    |                                                                                                    |           |
|----------------------------------------------------------------------------------------------------|----------------------------------------------------------------------------------------------------|-----------|
| Import P<br>Select a c                                                                                                    | <b>Projects</b><br>lirectory to search for existing Eclipse projects.                                                                                                    |           |
| Select                                                                                                    | root directory:                                                                                                    | Browse    |
| Select and a select a select a selec | archive file:                                                                                                    | Browse    |
| Projects                                                                                                    | Browse For Folder                                                                                                    | ×         |
|                                                                                                    | Select root directory of the projects to import                                                                                                    |           |
|                                                                                                    | 🛛 🌛 cobol_runtime                                                                                                    | *         |
|                                                                                                    | CodeGenerationTool                                                                                                    |           |
|                                                                                                    | Collection                                                                                                    |           |
|                                                                                                    | Image: A constraint of the second second | =         |
|                                                                                                    | Collectionenv Descriptionenv                                                                                                    |           |
|                                                                                                    |                                                                                                    |           |
| Cop                                                                                                    | A 📙 SDKCommon                                                                                                    |           |
|                                                                                                    | > 퉲 cobol                                                                                                    |           |
|                                                                                                    | eclipseLaunchScripts                                                                                                    |           |
|                                                                                                    | le clipseProject                                                                                                    |           |
| ?                                                                                                    | ⊳ 👑 java                                                                                                    | ~         |
| _                                                                                                    | Folder: eclipseProject                                                                                                    |           |
|                                                                                                    | Make New Folder                                                                                                    | OK Cancel |
| 🔲 Prop                                                                                                    |                                                                                                    |           |

Figure 2–15 Browse and Locate eclipseProject

- 11. Click OK.
- 12. In the Import dialog box, click **Finish.**

| Figure | 2–16 | Import | Projects | - Finish |
|--------|------|--------|----------|----------|
|--------|------|--------|----------|----------|

| Jmport                                                                                      |                                           | ×                                     |
|---------------------------------------------------------------------------------------------|-------------------------------------------|---------------------------------------|
| Import Projects<br>Select a directory to search                                             | h for existing Eclipse projects.          |                                       |
| <ul> <li>Select root directory:</li> <li>Select archive file:</li> <li>Projects:</li> </ul> | D:\Collection\cm\collectionenv\SDKCommon\ | Browse<br>Browse                      |
| Copy projects into wo                                                                       | rkspace                                   | Select All<br>Deselect All<br>Refresh |
| 0                                                                                           | < Back Next > Finish                      | Cancel                                |

## 2.4.4 Creating Linked Resource

To create linked resource:

- 1. Navigate to **Window --> Preferences.**
- 2. In the **Preferences** dialog box, go to **General --> Workspace --> Linked Resource.**

| General       ▲            • Appearance         • Capabilities         • Compare/Patch         • Content Types         • Editors         • Editors         • Error Reporting         • Globalization         • Keys         • Network Connections         • Notifications         • Perspectives         • Search         • Security         • Security         • Secu                                                                          | ⇔ • ⇒ •            | ources                                               | Linked Res        | r text                                                                                                    | e filter text                                                                                                    |
|----------------------------------------------------------------------------------------------------|--------------------|------------------------------------------------------|-------------------|----------------------------------------------------------------------------------------------------|----------------------------------------------------------------------------------------------------|
| <ul> <li>Appearance         <ul> <li>Capabilities</li> <li>Compare/Patch</li> <li>Content Types</li> <li>Editors</li> <li>Error Reporting</li> <li>Globalization</li> <li>Keys</li> <li>Network Connections</li> <li>Notifications</li> <li>Perspectives</li> <li>Search</li> <li>Startup and Shutdown</li> <li>Tracing</li> <li>UI Responsiveness Mo</li> <li>User Storage Service</li> <li>Web Browser</li> <li>Build Order</li> <li>Build Order</li> <li>Build Order</li> <li>Build Order</li> <li>Linked Resources</li> <li>Local History</li> </ul> </li> </ul>                                                                                                    |                    | resources                                            | Enable linked     |                                                                                                    |                                                                                                    |
| Compare/Patch<br>Content Types<br>Editors<br>Error Reporting<br>Globalization<br>Keys<br>Network Connections<br>Notifications<br>Perspectives<br>Search<br>Security<br>Service Policies<br>Startup and Shutdown<br>Tracing<br>UI Responsiveness Mo<br>User Storage Service<br>Web Browser<br>Build Order<br>Linked Resources<br>Local History                                                                                                    |                    |                                                      |                   |                                                                                                    |                                                                                                    |
| <ul> <li>Content Types</li> <li>Editors</li> <li>Error Reporting</li> <li>Globalization</li> <li>Keys</li> <li>Network Connections</li> <li>Notifications</li> <li>Perspectives</li> <li>Search</li> <li>Security</li> <li>Service Policies</li> <li>Startup and Shutdown</li> <li>Tracing</li> <li>UI Responsiveness Mo</li> <li>User Storage Service</li> <li>Workspace</li> <li>Build Order</li> <li>Endition</li> </ul>                                                                                                    | 2320.V             |                                                      |                   | NY 10 112 122 123 123 124 124 124 124 124 124 124 124 124 124                                                                                                    |                                                                                                    |
| <ul> <li>Editors</li> <li>Etror Reporting         <ul> <li>Globalization</li> <li>Keys</li> </ul> </li> <li>Network Connections         <ul> <li>Notifications</li> <li>Perspectives</li> <li>Search</li> <li>Startup and Shutdown</li> <li>Tracing             <ul> <li>UI Responsiveness Mo</li> <li>User Storage Service</li> <li>Web Browser</li> <li>Build Order</li> <li>Linked Resources</li> <li>Local History</li> </ul> </li> </ul> </li> </ul>                                                                                                    | lers               | Copy C Link C Link and create virtual folders        | • Prompt (        |                                                                                                    | 1                                                                                                    |
| <ul> <li>Error Reporting         Globalization         Keys         Gobalization         Keys         Network Connections         Notifications         Perspectives         Search         Search         Security         Service Policies         Startup and Shutdown         Tracing         UI Responsiveness Mo         User Storage Service         Web Browser         Suid Order         Envice Resources         Local History         Search         Suid Order         Suid Order</li></ul> |                    | items on a virtual folder                            | Drag and drop     | 이 사람은 것 같은 것은 것 같은 것을 알았다.                                                                                                    |                                                                                                    |
| Globalization<br>Keys<br>Network Connections<br>Notifications<br>Perspectives<br>Search<br>Security<br>Security<br>Security<br>Startup and Shutdown<br>Tracing<br>UI Responsiveness Mo<br>User Storage Service<br>Web Browser<br>Workspace<br>Build Order<br>Linked Resources<br>Local History                                                                                                    |                    |                                                      |                   |                                                                                                    |                                                                                                    |
| <ul> <li>Keys</li> <li>Network Connections</li> <li>Notifications</li> <li>Perspectives</li> <li>Search</li> <li>Security</li> <li>Service Policies</li> <li>Startup and Shutdown</li> <li>Tracing</li> <li>UI Responsiveness Mo</li> <li>User Storage Service</li> <li>Web Browser</li> <li>Build Order</li> <li>Linked Resources</li> <li>Local History</li> </ul>                                                                                                    |                    |                                                      | se Prompe s       |                                                                                                    |                                                                                                    |
| <ul> <li>Network Connections         <ul> <li>Notifications</li> <li>Perspectives</li> <li>Search</li> <li>Security</li> <li>Service Policies</li> <li>Startup and Shutdown</li> <li>Tracing</li> <li>UI Responsiveness Mo</li> <li>User Storage Service</li> <li>Web Browser</li> <li>Build Order</li> <li>Local History</li> </ul> </li> </ul>                                                                                                    |                    |                                                      |                   |                                                                                                    |                                                                                                    |
| Perspectives     Search     Security     Security     Service Policies     Startup and Shutdown     Tracing     UI Responsiveness Mo     User Storage Service     Web Browser     Suid Order     Suid Order     Linked Resources     Local History                                                                                                    | of linked resource | ecify locations in the file system. The locations of | Path variables sp |                                                                                                    | 1.1.1.1.1.1.1.1.1.1.1.1.1.1.1.1.1.1.1.1.                                                                                                    |
| <ul> <li>Search</li> <li>Security</li> <li>Service Policies</li> <li>Startup and Shutdown</li> <li>Tracing</li> <li>UI Responsiveness Mo</li> <li>User Storage Service</li> <li>Web Browser</li> <li>Workspace</li> <li>Build Order</li> <li>Linked Resources</li> <li>Local History</li> </ul>                                                                                                    |                    | relative to these path variables.                    | may be specified  | lotifications                                                                                                    | Notific                                                                                                    |
| Security     Security           |                    | iables:                                              | Defined path var  | erspectives                                                                                                    | Perspe                                                                                                    |
| Service Policies Startup and Shutdown Tracing UI Responsiveness Mo User Storage Service Web Browser Build Order Build Order Linked Resources Local History                                                                                                    | New                | Value                                                | Name              | earch                                                                                                    | - Search                                                                                                    |
| <ul> <li>Startup and Shutdown</li> <li>Tracing</li> <li>UI Responsiveness Mo</li> <li>User Storage Service</li> <li>Web Browser</li> <li>Workspace</li> <li>Build Order</li> <li>Linked Resources</li> <li>Local History</li> </ul>                                                                                                    |                    | Accession                                            |                   |                                                                                                    |                                                                                                    |
| Tracing     UI Responsiveness Mo     User Storage Service     Web Browser     ■ Build Order     Linked Resources     Local History                                                                                                    | Edit, , ,          |                                                      |                   |                                                                                                    |                                                                                                    |
| UI Responsiveness Mo<br>User Storage Service<br>Web Browser<br>Build Order<br>Linked Resources<br>Local History                                                                                                    | Remov              |                                                      |                   | And the second state of the second state of th |                                                                                                    |
| User Storage Service<br>Web Browser<br>Build Order<br>Unked Resources<br>Local History                                                                                                    | Renov              |                                                      |                   |                                                                                                    | 1 1 1 1 1 1 1 1 1 1 1 1 1 1 1 1 1 1 1                                                                                                    |
| Web Browser  Build Order  Linked Resources  Local History                                                                                                    |                    |                                                      |                   |                                                                                                    |                                                                                                    |
| Workspace Build Order Linked Resources Local History                                                                                                    |                    |                                                      |                   |                                                                                                    |                                                                                                    |
| Build Order     Linked Resources     Local History                                                                                                    |                    |                                                      |                   |                                                                                                    |                                                                                                    |
| Linked Resources     Local History                                                                                                    |                    |                                                      |                   | 그 그는 승규는 전망가 있는 것 같아                                                                                                    |                                                                                                    |
| Local History                                                                                                    |                    |                                                      |                   |                                                                                                    |                                                                                                    |
|                                                                                                    |                    |                                                      |                   | and the second second second second second                                                                                                    | and the second second se |
| and a second second secon                                                                                                    |                    |                                                      |                   | Local Plants (                                                                                                    |                                                                                                    |
| Cloud Foundry                                                                                                    |                    |                                                      |                   | Foundry                                                                                                    | Cloud Four                                                                                                    |
|                                                                                                    |                    |                                                      | 1                 | •                                                                                                    | (-can be so the so                                                                                                    |
|                                                                                                    | 1000               |                                                      |                   |                                                                                                    |                                                                                                    |

Figure 2–17 Linked Resources

- 3. Click New.
- 4. In the **New Variable** dialog box, type *asBase* in the **Name** field.

Figure 2–18 New Variable asBase

| 💭 New Variable                                              |      | _ 🗆 ×  |
|-------------------------------------------------------------|------|--------|
| <b>Define a New Path Variab</b><br>i Path must be absolute. | le   |        |
| Name: asBase                                                | File | Folder |
| ?                                                           | OK   | Cancel |

5. To specify location, click **Folder** and select the location where you have installed the Collection environment.

| 💻 Des    | ktop                  | _ |
|----------|-----------------------|---|
| 🕀 詞 Li   | braries               |   |
| 🗄 😹 R    | akesh R. Nair         |   |
| 3 🜉 O    | F55312940             |   |
| + 🏭      | Local Disk (C:)       |   |
|          | New Volume (D:)       |   |
| Ξ        | Collection            |   |
| Ξ        | 🍌 cm                  |   |
|          | 王 🍌 collenctionenv    |   |
|          | 🕀 🍌 workspace         |   |
| <b>+</b> | Collection_old        |   |
| ±        | CollectionSDK         |   |
| ±        | com.ofss.fc.ui.common |   |
| ±۱       | b Db                  |   |
|          | earlycollections      |   |
| ±.       | eclipse               |   |
| E        | GEN                   | - |

#### Figure 2–19 Select Folder

6. Click **OK.** The new variable name and location is set.

Figure 2–20 New Variable Name and Location

| New V     | ariable                                                          |       |        |
|-----------|------------------------------------------------------------------|-------|--------|
|           | a New Path Variable<br>new variable name and its associated loca | tion. |        |
| Name:     | asBase                                                           |       |        |
| Location: | D:\Collection\cm\collenctionenv                                  | File  | Folder |
|           |                                                                  |       |        |
| ?         |                                                                  | ОК    | Cancel |

7. Click OK.

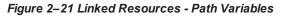

| Appearance     Capabilities     Compare/Patch     Content Types     Editors     Error Reporting     Globalization     Keys                                                                | Prompt C C     Drag and drop ite | esources<br>ems on a folder or project<br>Copy C Link C Link and create virtual fold<br>ems on a virtual folder<br>ink C Link and create virtual folders | lers                |
|----------------------------------------------------------------------------------------------------|----------------------------------|----------------------------------------------------------------------------------------------------|---------------------|
|                                                                                                    |                                  | cify locations in the file system. The locations<br>elative to these path variables.                                                                     | of linked resources |
| - Perspectives<br>- Search                                                                                                    | Defined path varia               | Value                                                                                                    | New                 |
| Security     Service Policies                                                                                                    | asBase                           | D:\Collection\cm\collenctionenv                                                                                                    | Edit                |
| Startup and Shutdown     Tracing     UI Responsiveness Mo     User Storage Service     Web Browser     Workspace     Build Order     Linked Resources     Local History     Cloud Foundry |                                  |                                                                                                    | Remove              |

- 8. Click OK.
- 9. Refresh project.

## 2.4.5 Creating weblogic domain

This section provides information on creating a new weblogic domain.

- 1. Open the weblogic installation directory.
- 2. Execute wlstpy.cmd.
- 3. New domain <weblogic\_root>/user\_projects/domains/cm\_domain will be generated.
- 4. Remove jar cglib.cglib-nodep.jar from the location <weblogic\_root>/wlserver/modules.
- 5. Edit <weblogic\_root>/user\_projects/domains/cm\_domain/setDomainEnv.cmd
  - a. Search for @REM IF USER\_MEM\_ARGS
  - b. Add below line next to it
- 6. Set USER\_MEM\_ARGS=-Xms128m -Xmx3072m %MEM\_DEV\_ARGS% %MEM\_MAX\_PERM\_

#### SIZE%

Figure 2–22 Edit setDomainEnv.cmd

```
call "%DOMAIN_HOME%\bin\setStartupEnv.cmd"
)

@REM Set user overrides, if available.

if exist %DOMAIN_HOME%\bin\setUserOverrides.cmd (
    call "%DOMAIN_HOME%\bin\setUserOverrides.cmd"
)

@REM IF USER_MEM_ARGS the environment variable is set, use it to override ALL MEM_ARGS
set USER_MEM_ARGS=-Xms128m -Xmx3072m %MEM_DEV_ARGS% %MEM_MAX_PERM_SIZE%
if NOT "%USER_MEM_ARGS%"==""" (
    set MEM_ARGS=%USER_MEM_ARGS%
)

set JAVA_PROPERTIES=-Dwls.home=%WLS_HOME% -Dweblogic.home=%WLS_HOME%
```

- a. Search for @REM PROFILING SUPPORT
- b. Add below line as show in screenshot and save setDomainEnv.cmd file
- 7. Set JAVA\_OPTIONS=%JAVA\_OPTIONS% -

Djavax.xml.parsers.SAXParserFactory=com.sun.org.apache.xerces.internal.jaxp.SAXParserFactory Impl

Figure 2–23 Edit setDomainEnv.cmd

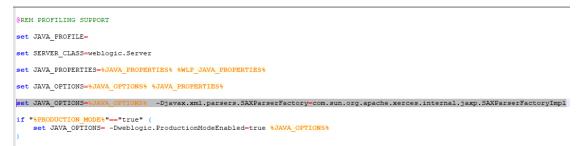

- 8. Run <weblogic\_root>/user\_projects/domains/cm\_domain/startWebLogic.cmd to bring the adminserver up.
- 9. Open http://localhost:7001/console with default username/password: weblogic/weblogic1.
- 10. Open cm\_domain ->JTA and increase the timeout seconds to 300.
- 11. Click Save.

| ettings fo                   | or cm_  | domain         |            |           |                                                                                                    |            |                |         |       |
|------------------------------|---------|----------------|------------|-----------|----------------------------------------------------------------------------------------------------|------------|----------------|---------|-------|
| Configura                    | ation   | Monitoring     | Control    | Securi    | ty Web Service Service Ser | ecurity    | ZDT Control    | Notes   |       |
| General                      | JTA     | Concurrency    | / JPA      | EJBs      | Web Applications                                                                                                    | Logging    | Log Filters    | Batch   |       |
| Save                         |         |                |            |           |                                                                                                    |            |                |         |       |
| Use this                     | page to | define the Ja  | va Transao | ction API | (JTA) configuration                                                                                                    | of this We | ebLogic Server | domain. |       |
| Fimeout                      | Secon   | ds:            |            |           |                                                                                                    |            |                | 3       | 300   |
|                              |         |                |            |           |                                                                                                    |            |                |         |       |
| Abandon                      | Timeo   | out Seconds:   |            |           |                                                                                                    |            |                | 8       | 36400 |
| Before C                     | omplet  | tion Iteration | n Limit:   |           |                                                                                                    |            |                | 1       | 10    |
| Max Trai                     | isactio | ons:           |            |           |                                                                                                    |            |                | 1       | 10000 |
| Max Uniq                     | jue Na  | me Statistics  | :          |           |                                                                                                    |            |                | 1       | 1000  |
| Checkpoint Interval Seconds: |         |                |            |           |                                                                                                    | 3          | 300            |         |       |

## Figure 2–24 JTA Timeout

## 2.4.6 Updating deploy.xml

This section provides information on the various file updates required.

- 1. Change deploy.xml.
  - a. Navigate to project **cm --> tools --> deploy.xml** and open it.
  - b. Change the asBase variable to {Collection Environment Directory}.
  - c. Change the webBase variable to {Weblogic server root directory}.

#### Figure 2–25 deploy.xml

| 👷 de | ploy.xml 🕱                                                                                      |   |
|------|-------------------------------------------------------------------------------------------------|---|
| 1    | xml version="1.0"?                                                                              | ^ |
| 20   | <project default="all" name="build"></project>                                                  |   |
| 3    | <property name="module.name" value="cm"></property>                                             |   |
| 4    | <property name="asBase" value="D:/Collection/cm/collectionenv"></property>                      |   |
| 5    | <property name="webBase" value="D:/server/wls122120"></property>                                |   |
| 6    | <property name="build.dir" value="\${asBase}/SDKCommon/java/target/\${module.name}"></property> |   |
| 7    | <property name="deploy.dir" value="\${asBase}/standalone/lib"></property>                       |   |
| 8    | <property name="spl-service-ear.file" value="SPLService.ear"></property>                        |   |
| 9    | <property name="serviceBeanJar.file" value="spl-servicebean-4.3.0.1.0.jar"></property>          |   |
| 10   | <property name="jarDir" value="\${asBase}/standalone/lib"></property>                           |   |
| 11   | <property name="spl-properties-jar.file" value="spl-properties.jar"></property>                 |   |
| 126  |                                                                                                 |   |
| 13   | <include name="*.jar"></include>                                                                |   |
| 14   | <exclude name="\${serviceBeanJar.file}"></exclude>                                              |   |
| 15   |                                                                                                 |   |
| 16   | <property name="tomcat.dir" value="\${asBase}/R_2.5/tomcat-6.0.14/bin"/ >                       |   |
| 17   | <pre><!-- <property name="standalone.dir" value="\${asBase}/standalone/lib"/-->&gt;</pre>       |   |
| 18   |                                                                                                 |   |
| 19   | creating \${module.name} jar                                                                    | ~ |
|      | <                                                                                               | > |

## 2.4.7 Setting Variable in cmDeploy

To set asBase variable in cmDeloy ant script:

1. Navigate to **Open External Tools Dialog**by clicking Run -> External Tools -> ExternalTools Configurations.

Figure 2–26 Open External Tools Dialog

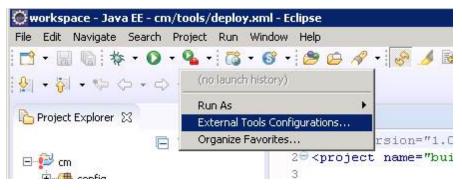

2. In the **External Tools** dialog box, select **cmDeploy** and edit asBase and webBase property.

| External Tools Configurations                                                                                                    |                                                                                                    |                                                                                                    | ×                                                                      |
|----------------------------------------------------------------------------------------------------|----------------------------------------------------------------------------------------------------|----------------------------------------------------------------------------------------------------|------------------------------------------------------------------------|
| Create, manage, and run configura<br>Run an Ant build file.                                                                                                    | tions                                                                                                    |                                                                                                    |                                                                        |
| Image: Specific state     Image: Specific state       Image: Specific state     Image: Specific state       Image: Specific state     Image: Specific state    < | Use global properties as specif                                                                                                    | of the Ant runtime preferences                                                                                                    | <u>C</u> ommon                                                         |
|                                                                                                    | Name  Name  Seclipse.pdebuild.home  Comparison of the seclipse.pdebuild.scripts  Comparison of the seclipse.pdebuild.templates  Property files: | Value D:\Collection\cm\collectionenv /\${asBase}/R_2.6/Eclipse/plugins/org.eclipse.pde.build_3.3.2.v20071019// /\${asBase}/R_2.6/Eclipse/plugins/org.eclipse.pde.build_3.3.2.v20071019/ser /\${asBase}/R_2.6/Eclipse/plugins/org.eclipse.pde.build_3.3.2.v20071019/ter D:\server\wls122120 | Add P <u>r</u> operty<br>Edit Property<br>Rem <u>o</u> ve              |
| Filter matched 3 of 3 items                                                                                                    |                                                                                                    | Reyert                                                                                                    | Add Files<br>Add E <u>x</u> ternal<br>Re <u>m</u> ove<br>Appl <u>y</u> |
| ?                                                                                                    |                                                                                                    | Run                                                                                                    | Close                                                                  |

#### Figure 2–27 External Tools - asBase

3. Click Edit Property and specify the path where you have installed collection environment.

Figure 2–28 asBase - Edit User Property

| Name:  | asBase                         |
|--------|--------------------------------|
| Value: | D:/Collection/cm/collectionenv |
|        | Variables.                     |
|        | OK Cancel                      |

- 4. Click **Ok** and apply.
- 5. Run the artifact generator to ensure that the setup runs correctly.

Figure 2–29 Artifact Generator

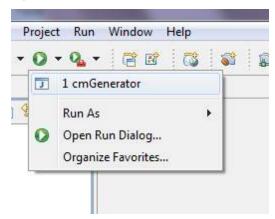

## 2.4.8 Creating and Deploying cm.jar

To create and deploy cm.jar:

1. Create cm.jar and SPLService.ear using cmDeploy Ant script.

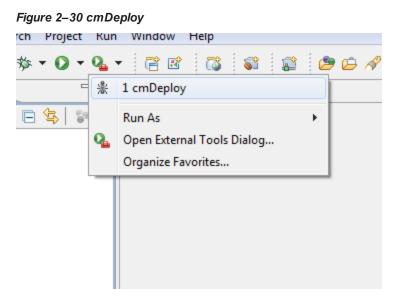

After you run the ant script, cm.jar is created at following location: {Your collection environment}\standalone\lib\cm.jar

## 2.4.9 Deploying SPLService, CollectionWeb and ohelp

Deploy the CollectionWeb application to the newly created domain.

- 1. Stop weblogic server using below command :
  - a. cd <Insatllation Directory>/user\_projects/domains/cm\_domain/bin
  - b. stopWeblogic.cmd
- 2. Open http://localhost:7001/console with default username/password: weblogic/weblogic1

#### Step 1 Deploy SPLService.ear

- 1. Navigate to Deployments -> Install
- 2. Specify SPLService.ear path :

<Insatllation Directory>/ collectionenv/R\_2.6.0.2

#### Figure 2–31 Deploy SPLService.ear

| 🔒 Home Log Out Preferences 🔤         | Record Help                                                              | Welcome, weblogic                                                                                                    | Connected to: cm_domai |
|--------------------------------------|--------------------------------------------------------------------------|----------------------------------------------------------------------------------------------------|------------------------|
| Home >Summary of Deployments         |                                                                          |                                                                                                    |                        |
| Install Application Assistant        |                                                                          |                                                                                                    |                        |
| Back Next Finish Cancel              |                                                                          |                                                                                                    |                        |
| Locate deployment to install an      | d prepare for deployment                                                 |                                                                                                    |                        |
| directory or file in the Path field. |                                                                          | application module descriptor that you want to install. You can also enter the pat<br>) and/or confirm that your application contains the required deployment descripto |                        |
| Path:                                | D:\Test\CMInstaller\Collection\cm\collectionenv\R_2.6.2\S                | PLService.ear                                                                                                    |                        |
| Current Location:                    | 10.180.6.6 \ D: \ Test \ CMInstaller \ Collection \ cm \ collectionenv \ | R_2.6.2                                                                                                    |                        |
| AWB                                  |                                                                          |                                                                                                    |                        |
| CollectionWeb                        |                                                                          |                                                                                                    |                        |
| eclipse                              |                                                                          |                                                                                                    |                        |
| 🗀 help                               |                                                                          |                                                                                                    |                        |
| 🔍 🎥 Web (open directory)             |                                                                          |                                                                                                    |                        |
| CollectionWeb.ear                    |                                                                          |                                                                                                    |                        |
| collectionweb.war                    |                                                                          |                                                                                                    |                        |
| 🔍 🗖 ohelp.ear                        |                                                                          |                                                                                                    |                        |
| SPLService.ear                       |                                                                          |                                                                                                    |                        |
|                                      |                                                                          |                                                                                                    |                        |

Back Next Finish Cancel

- 3. Select SPLService.ear ->Install as Applicaction
- 4. Click Next -> Finish
- 5. Default Deployment Order: 100
- 6. Click Save

## Step 2 Deploy CollectionWeb.ear

- 1. Navigate to Deployments -> Install
- 2. Specify CollectionWeb.ear path :

<Insatllation Directory>/collectionenv/R\_2.6.2/

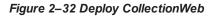

| Home >Summary of Deployme                                                                         | ents                                                                                                    |
|---------------------------------------------------------------------------------------------------|----------------------------------------------------------------------------------------------------|
| nstall Application Assistant                                                                      |                                                                                                    |
| Back Next Finish C                                                                                | Cancel                                                                                                    |
| Locate deployment to inst                                                                         | tall and prepare for deployment                                                                                                    |
|                                                                                                   |                                                                                                    |
| Select the file nath that renre                                                                   | sents the application root directory, archive file, exploded archive directory, or application module descriptor th                                                                                                    |
|                                                                                                   | sents the application root directory, archive file, exploded archive directory, or application module descriptor the                                                                                                    |
| directory or file in the Path fie                                                                 | eld.                                                                                                    |
| directory or file in the Path fie                                                                 |                                                                                                    |
| directory or file in the Path fie                                                                 | eld.                                                                                                    |
| directory or file in the Path fie<br>Note: Only valid file paths ar                               | eld.<br>e displayed below. If you cannot find your deployment files, Upload your file(s) and/or confirm that your applic                                                                                                    |
| directory or file in the Path fie<br>Note: Only valid file paths ar<br>Path:<br>Current Location: | eld.<br>re displayed below. If you cannot find your deployment files, Upload your file(s) and/or confirm that your applic<br>D:\Collection\cm\collectionenv\R_2.6.2\CollectionWeb.ear                                                               |
| directory or file in the Path fie<br>Note: Only valid file paths an<br>Path:<br>Current Location: | eld.<br>re displayed below. If you cannot find your deployment files, Upload your file(s) and/or confirm that your applic<br>D:\Collection\cm\collectionenv\R_2.6.2\CollectionWeb.ear<br>localhost \ D: \ Collection \ cm \ collectionenv \ R_2.6.1 |
| directory or file in the Path fie<br>Note: Only valid file paths ar<br>Path:<br>Current Location: | eld.<br>re displayed below. If you cannot find your deployment files, Upload your file(s) and/or confirm that your applic<br>D:\Collection\cm\collectionenv\R_2.6.2\CollectionWeb.ear<br>localhost \ D: \ Collection \ cm \ collectionenv \ R_2.6.1 |

- 3. Select CollectionWeb.ear
- 4. Click Next -> Finish
- 5. Set Deployment Order: 200
- 6. Click Save

## Step 3 Deploying ohelp.ear

- 1. Navigate to **Deployments -> Install**
- 2. Specify SPLService.ear path :

<Insatllation Directory>/collectionenv/R\_2.6.2/

| 🛍 Home Log Out Preferences 🚵                                                                                | Record Help                                                                                                    |
|----------------------------------------------------------------------------------------------------|----------------------------------------------------------------------------------------------------|
| Home >Summary of Deployments                                                                                |                                                                                                    |
| Install Application Assistant                                                                               |                                                                                                    |
| Back Next Finish Cancel                                                                                     |                                                                                                    |
| Locate deployment to install an                                                                             | d prepare for deployment                                                                                                    |
|                                                                                                    |                                                                                                    |
| directory or file in the Path field.                                                                        | the application root directory, archive file, exploded archive directory, or application module descriptor that<br>layed below. If you cannot find your deployment files, Upload your file(s) and/or confirm that your applicat |
| directory or file in the Path field.                                                                        |                                                                                                    |
| directory or file in the Path field.<br>Note: Only valid file paths are disp                                | layed below. If you cannot find your deployment files, Upload your file(s) and/or confirm that your applicat                                                                                                    |
| directory or file in the Path field. Note: Only valid file paths are disp Path: Current Location: WIs122120 | layed below. If you cannot find your deployment files, Upload your file(s) and/or confirm that your applicat D:\Collection\cm\collectionenv\R_2.6.2\ohelp.ear                                                                   |
| directory or file in the Path field.<br>Note: Only valid file paths are disp<br>Path:<br>Current Location:  | layed below. If you cannot find your deployment files, Upload your file(s) and/or confirm that your applicat D:\Collection\cm\collectionenv\R_2.6.2\ohelp.ear                                                                   |

Figure 2–33 Deploy ohelp.ear

- 3. Select ohelp.ear
- 4. Click Next -> Finish
- 5. Set Deployment Order: 300
- 6. Click Save

### Step 4 Checking State of above deployments

- 1. Navigate to **Deployment -> Install**
- 2. You can see State of both deployment will be Active.

### Step 5 Configure User:

- 1. Open http://localhost:7001/console
- 2. Navigate to Security Releams -> myrealm
- 3. Open User and Groups panel -> Groups -> new
- 4. Create new group **cisuser** as shown below:

| Figure 2–34 Creatin                                                    | g new Group                                                         |
|------------------------------------------------------------------------|---------------------------------------------------------------------|
| ሰ Home Log Out Pro                                                     | eferences 🚈 Record Help                                             |
| Home >myrealm >Sumr                                                    | nary of Security Realms >myrealm >Users and Groups > <b>myrealm</b> |
| Create a New Group                                                     |                                                                     |
| OK                                                                     |                                                                     |
| Group Properties<br>The following propert<br>* Indicates required fiel | ies will be used to identify your new Group.<br>Ids                 |
| What would you like to                                                 | ) name your new Group?                                              |
| * Name:                                                                | cisusers                                                            |
| How would you like to                                                  | describe the new Group?                                             |
| Description:                                                           | cisusers desc                                                       |
| Please choose a provid                                                 | er for the group.                                                   |
| Provider:                                                              | DefaultAuthenticator ▼                                              |
| OK                                                                     |                                                                     |

- 5. Click OK
- 6. Navigate to Users panel -> new
- 7. Create new user **sysuser** as shown below:
- 8. Associate password for user (For eg. welcome1).

#### Figure 2–35 Creating new User

| Create a New User                      |                               |
|----------------------------------------|-------------------------------|
| OK                                     |                               |
| User Properties                        |                               |
| The following properties will be used  | to identify your new User.    |
| * Indicates required fields            |                               |
| What would you like to name your nev   | v User?                       |
| * Name:                                | sysuser                       |
|                                        |                               |
| How would you like to describe the ne  | w User?                       |
| Description:                           | sysuser desc                  |
|                                        |                               |
| Please choose a provider for the user. |                               |
| Provider:                              | DefaultAuthenticator <b>T</b> |
| The password is associated with the lo | gin name for the new User.    |
| * Password:                            | •••••                         |
|                                        |                               |
| * Confirm Password:                    | ••••••                        |
| OK                                     |                               |

- 9. Click OK
- 10. Click on sysuser -> Groups
- 11. Select **Administrator** and **cisuser** and move to right as shown below:

Figure 2–36 Setting for new User

| ettings for sysuser                 |                           |
|-------------------------------------|---------------------------|
| General Passwords Attributes        | Groups                    |
| Save                                |                           |
| Use this page to configure group m  | amharshin far this usar   |
| Use this page to configure group in | tembership for this user. |
| Parent Groups:                      |                           |
| Available:                          | Chosen:                   |
| AdminChannelUsers                   | Administrators            |
| AppTesters                          | cisusers                  |
| CrossDomainConnectors               | >>>>                      |
| Deployers                           |                           |
| Monitors                            | < <                       |
| Operators                           |                           |
| OracleSystemGroup                   |                           |
|                                     |                           |

12. Click Save

## Step 6 Open Admin Screen:

- 1. http://localhost:7001/CollectionAdmin.
- 2. Login using sysuser and password associated to user.

## 2.4.10 Importing Test Project into Customization Setup

To import Test Project into customization setup:

1. Right-click Project Explorer, and select Import.

Figure 2–37 Import

| 増 Packag | ge Ex | plor 🛛  🏗 Hierarchy J Unit 🗖 🗖 |               |
|----------|-------|--------------------------------|---------------|
|          |       | 수 수 👰 📄 🔄 🍃                    |               |
| > 🔂 cm   | n     |                                |               |
|          |       |                                |               |
|          |       |                                |               |
|          |       |                                |               |
|          |       |                                |               |
|          |       | New                            | +             |
|          |       | Show In                        | Alt+Shift+W ► |
|          | Đ     | Сору                           | Ctrl+C        |
|          | Ð     | Copy Qualified Name            |               |
|          | Ē     | Paste                          | Ctrl+V        |
|          | х     | Delete                         | Delete        |
|          |       | Build Path                     | ۲.            |
|          | 2     | Import                         |               |
|          | 4     | Export                         |               |
|          | Ŷ     | Refresh                        | F5            |
|          |       | Properties                     | Alt+Enter     |
|          | -     |                                |               |

2. In the Import dialog box, select Existing Projects into Workspace.

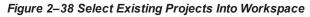

| Import                                                                                                    |        |
|----------------------------------------------------------------------------------------------------|--------|
| Select<br>Create new projects from an archive file or directory.                                                                                                    | Ľ      |
| Select an import source:                                                                                                    |        |
| type filter text                                                                                                    |        |
| <ul> <li>✓ General</li> <li>✓ Archive File</li> <li>✓ Breakpoints</li> <li>✓ Existing Projects into Workspace</li> <li>✓ File System</li> <li>✓ Preferences</li> <li>✓ CVS</li> <li>✓ EJB</li> <li>✓ J2EE</li> <li>✓ Mylyn</li> <li>✓ Plug-in Development</li> <li>✓ Team</li> <li>✓ Web</li> <li>✓ Web services</li> </ul> |        |
| (?) < Back Next > Finish                                                                                                    | Cancel |

- 3. Click Next.
- 4. In the Browse For Folder, select eclipseTestProject.

You can locate the eclipseTestproject at:

{Collection Environment Directory}\SDKCommon\eclipseTestProject

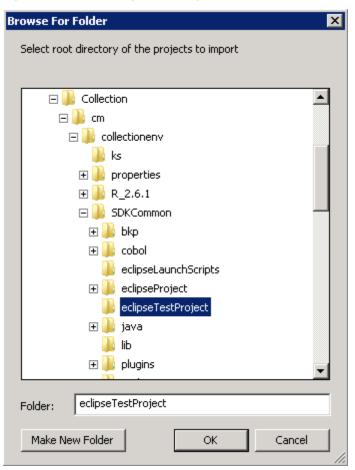

Figure 2–39 Select eclipseTestProject

5. In the Import Projects dialog box, click Finish.

## Figure 2–40 Import Projects

| Import                                                                              |                                           |                                 |  |  |
|-------------------------------------------------------------------------------------|-------------------------------------------|---------------------------------|--|--|
| Import Projects         Select a directory to search for existing Eclipse projects. |                                           |                                 |  |  |
| <ul> <li>Select root directory:</li> <li>Select archive file:</li> </ul>            | D:\Collection\cm\collectionenv\SDKCommon\ | Browse<br>Browse                |  |  |
| Projects:                                                                           |                                           |                                 |  |  |
| Copy projects into wo                                                               | orkspace                                  | Select All Deselect All Refresh |  |  |
| 0                                                                                   | < Back Next > Finish                      | Cancel                          |  |  |

## 2.4.11 Troubleshooting JUnit

During execution of JUnit, following possible error scenarios are encountered:

Out of memory issue

To avoid these scenarios, the following settings need to be performed:

## **Out of Memory Issue**

To address the Out of memory issue, set the VM arguments to **-Xms512m -Xmx1024m - XX:PermSize=256M**.

| Run Create, manage, and run configurations |                  |                                                                                    |  |  |
|--------------------------------------------|------------------|------------------------------------------------------------------------------------|--|--|
| Create a configuration that will launch    | a JUnit test.    |                                                                                    |  |  |
| type filter text                           | Name: SampleTest | ments 🛛 🍫 Classpath 📄 JRE 💱 Source 🦝 Environment 🔲 Common                          |  |  |
|                                            | Working director | y:<br>[\${workspace_loc:cmTest}<br>Workspace File System Variables<br>Apply Revert |  |  |
| 0                                          |                  | Run Close                                                                          |  |  |

## Figure 2–41 VM Arguments

### Note

For running JUnit, ensure that you are using 64 bit JDK.